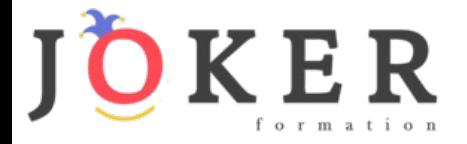

# *WordPress 2021*

### **Objectifs pédagogiques**

Avec cette formation **WordPress 2021**, vous pourrez en **23 modules** maîtriser l'interface de WordPress et des plugins indispensables. Vous saurez bien référencer votre site pour gagner en visibilité et créer un site e-commerce simple et efficace.

### **Temps moyen de formation**

14 heures

**Système d'évaluation**

OUI

# **Niveau de granularisation**

23 Modules découpés en vidéos pédagogiques, quiz formatifs et ressources téléchargeables

### **Pré requis technique**

- Navigateur web : Edge, Chrome, Firefox, Safari
- Système d'exploitation : Mac ou PC, smartphone

### **Technologie**

- Vidéo
- Norme SCORM

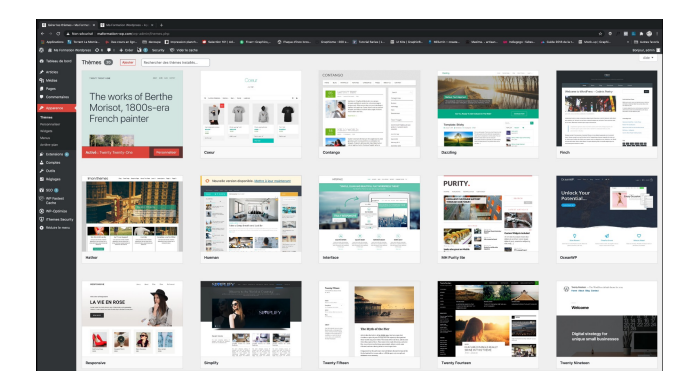

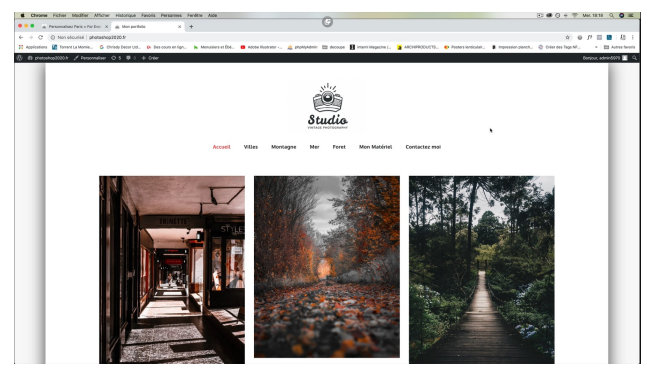

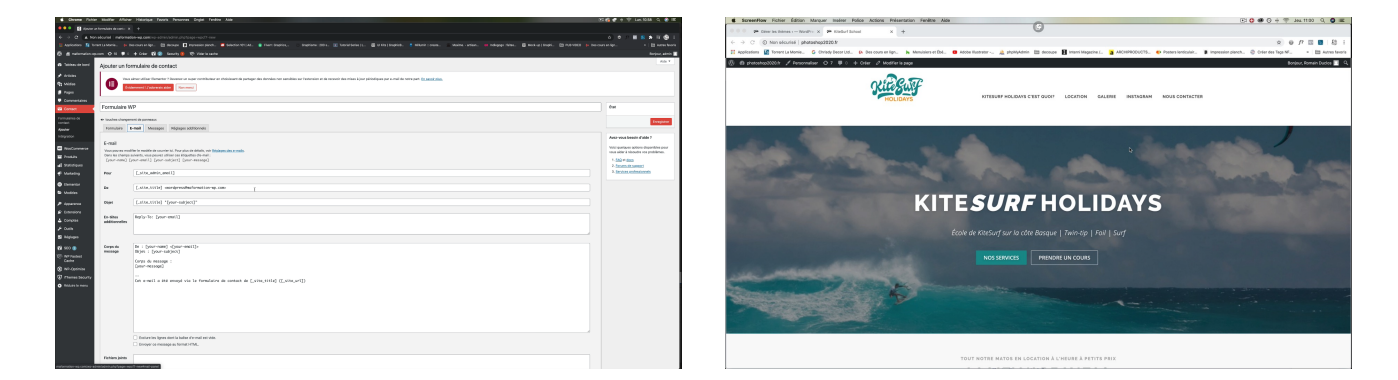

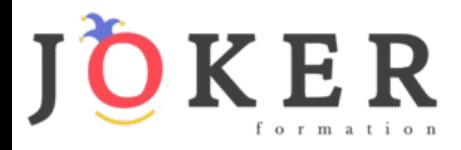

# *Détail formation : WordPress 2021*

### **Introduction**

- Présentation du cours
- Pourquoi utiliser Wordpress pour créer son site

### **Mettre en ligne**

- Choisir votre nom de domaine
- Rechercher un nom de domaine
- Acheter votre hébergement Web et votre nom de domaine chez OVH
- Acheter un nom de domaine chez LWS
- Connexion à l'interface LWS
- Installer WP dans LWS
- Wordpress installé
- Quiz Mettre en ligne

### **Prise en main**

- Voyons rapidement l'interface WordPress
- Les paramètres du Profil
- Réglages généraux
- Réglages de la lecture et écriture
- Réglage des commentaires
- Réglage des médias, permaliens et confidentialité
- Quiz Prise en main

### **Apparence - La gestion du thème**

- Présentation
- Explorer les différents thèmes
- Personnaliser le titre et mettre le favicon
- Les paramètres de personnalisation
- Précision sur les thèmes
- Quiz La gestion du thème

### **Les bases de WordPress**

- Fichiers ressources
- Articles et pages Introduction
- Commencer à créer une nouvelle page
- Explication rapide pour mettre du contenu texte
- Ajouter une image et une vidéo
- L'image à la une
- Ajouter des comptes à votre site
- Les commentaires
- Quiz Les bases de WordPress

#### **Créer et gérer son menu**

- Introduction au menu
- Créer un menu avec des pages
- Ajouter des éléments au menu
- Gérer les menus
- Quiz Créer et gérer son menu

### **Plugin ou Extension**

- Plugin, extensions : où les trouver et comment les installer
- Découvrir les plugins et installer le 1er
- Les Plugins indispensables
- WooCommerce Introduction
- Créer une fiche produit
- Introduction des autres fonctions de **WooCommerce**
- WooCommerce Dashboard Commandes Coupons
- WooCommerce les réglages de la boutique
- WooCommerce Etat et extensions
- WooCommerce Analytics
- Contact Form 7 Présentation du plugin
- Contact Form 7 Création et intégration d'un nouveau formulaire
- Quiz Plugin ou Extension

# **Apparence - Les thèmes, qu'est-ce que c'est ?**

- Où trouver les thèmes
- 3 méthodes pour les installer

# **Découvrir le thème**

- Option de mise en page
- Option de l'en-tête
- Option du pied de page
- Option des couleurs et typographie
- Découvrons les dernières options

### **Elementor**

- A quoi sert Elementor
- Installer Elementor
- Présentation des options dans l'onglet

# www.jokerformation.fr

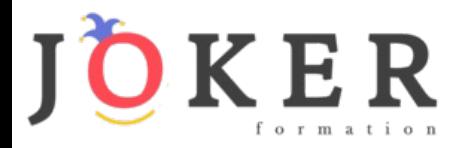

# **Elementor - Partie création**

- Présentation des options dans l'onglet Elementor
- Option de réglages Elementor
- Encore quelques réglages
- Création de la 1re section de la page
- Importer une image dans la section
- Comment ajouter un TITRE et un TEXTE
- Créer une nouvelle section dans la même page
- Insérer une vidéo
- Ajouter des boutons
- Ajouter un séparateur ou un espaceur
- Intégrer Google Maps
- Ajouter des icônes
- Insérer une boîte d'images
- Insérer une boîte d'icônes
- Créer une notation avec des Étoiles
- La galerie photo interactive
- Carrousel d'images
- Créer une liste d'icônes
- Ajouter des compteurs interactifs
- Les barres de progression
- Ajouter des témoignages pour crédibiliser votre site
- Comment ajouter du contenu de type Onglets, Accordéon et Va-et-vient
- Ajouter les icônes de réseaux sociaux
- Créer une alerte sur votre site
- Les derniers outils disponibles
- Quiz Elementor

# **Site Agence de Marketing Digital (Atelier créatif)**

- Présentation des documents fournis
- Fichiers ressources
- Nettoyage des éléments précédents
- Insérer le logo
- Créer le menu
- Ajuster les options du menu
- Réglages généraux d'Elementor
- Création de l'en-tête de la page
- Eléments dans la rangée suivante
- Ajuster les réglages de cette section
- Mise en place de la section suivante
- Création de la section SERVICE
- Ajuster les dernières options à la section
- Ajouter la page d'accueil au menu
- En-tête de la page d'accueil
- Section domaine d'expertise
- Rajouter les options du domaine d'expertise
- Finalisation de la page d'accueil
- Ajout des premiers éléments de la section AGENCE
- Ajouter les photos des collaborateurs
- Conclusion

# **Ajuster le site en version mobile**

- Elementor pour ajuster son site mobile
- Faire les ajustements pour mobile
- Conclusion

# **Editeur de texte Gutenberg**

- Télécharger Gutenberg si besoin
- Présentation de Gutenberg Introduction
- Commencer à écrire un texte
- Ecrire du texte et le modifier
- Insérer une image
- Insérer une galerie
- Insérer une bannière
- Aperçu de notre page
- Média et texte
- Insérer un vidéo
- Créer un bouton
- Mettre la bonne destination « lien » à notre bouton
- Comment faire des colonnes
- Séparateur et espacement
- Quiz Gutenberg

### **Créer une page avec Gutenberg (Atelier créatif)**

- Fichiers ressources
- Présentation de la page à réaliser
- Paramétrer le thème
- Créer les premières colonnes
- Création du 1er bloc
- Paramétrage du 1er bloc
- Création du 2e bloc
- Mise en forme et création du bouton
- Création de la bannière
- Création du dernier bloc
- Personnaliser sa typo avec du CSS
- Copier les codes CSS
- Trouver une autre typo

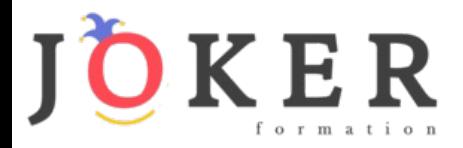

# **Portfolio simple (Atelier créatif)**

- Fichiers ressources
- Présentation de l'atelier
- Installation et recherche du thème
- Personnalisation de l'en-tête
- Création du 1er Article
- Création du 2e Article
- Quelques paramètres de Propriété du thème
- Permalien et changement du nom de l'auteur
- Nouvel article et nouvelles catégories
- Menu Insérer les catégories au menu
- Création de la page Qui je suis
- Rajouter une page au menu
- Générer un formulaire de contact
- Intégrer le formulaire de contact
- Contactez moi Astuce et bouton

### **Valoriser votre site WordPress**

- Comment faire un logo simple
- Où trouver des images pour votre site Se connecter au site Pexels
- Rechercher sur Pexels
- Découvrir Unsplash
- Découvrir Freepik pour des pictos et illustrations
- Découvrir Snazzy pour mieux écrire vos slogans et contenus

### **Introduction au référencement SEO**

- Introduction au SEO
- Title et Meta description
- Choisir ses mots clés
- Soignez le contenu de vos pages
- Optimiser ces images
- Les backlinks
- Conclusion

# **Plugin Yoast SEO**

- Présentation rapide
- Réglage SEO
- Les derniers réglages
- Comment faire les premiers paramètres de notre page
- Les autres paramètres SEO
- Les derniers réglages

# **E-Commerce Myshoes (Atelier créatif)**

- Fichiers ressources
- Mise en place du thème et WooCommerce Télécharger le thème
- Mise en place du thème et WooCommerce Configurer le titre et favicon
- Mise en place du thème et WooCommerce Installation de WooCommerce
- Les produits Configurer un produit simple
- Les produits Création d'un produit variable
- Les produits Mettre en place les variations de produit
- Les produits Les produits groupés
- Les produits Attribuer une montée en gamme
- Les produits Produit externe et affilié
- Les Catégories / Widgets Gestion des catégories
- Les Catégories / Widgets Gérer le menu et les categories
- Les Catégories / Widgets Gérer le widget de la sidebar
- Les Catégories / Widgets Paramètres du thème **WooCommerce**
- Page d'accueil Personnaliser la page d'accueil
- Page d'accueil Création
- Page d'accueil Etude de la concurrence
- Page d'accueil Présentation de la page d'accueil
- Page d'accueil Création de la 1re bannière
- Page d'accueil Création de la 2e bannière
- Page d'accueil Ajout des séparateurs et de la citation
- Page d'accueil Ajouter les nouveautés avec WooCommerce
- Page d'accueil Finalisation de la Page d'accueil
- Mega Menu Installation de l'extension
- Mega Menu Présentation générale du Mega Menu
- Mega Menu Plus de détail des paramétrages
- Mega Menu Ajouter le contenu du menu
- Mega Menu Personnaliser le Mega Menu
- Mega Menu Dernier paramètre
- Footer Créer son footer
- Faire un PopUp Télécharger l'extension
- Faire un PopUp Paramétrage du PopUp
- Faire un PopUp Les cookies
- Administration WooCommerce Présentation de l'interface
- Administration WooCommerce Partie Analytics
- Administration WooCommerce Paramétrer PayPal
- Administration WooCommerce Générer un processus de Vente
- Conclusion

# www.jokerformation.fr **<sup>4</sup>**

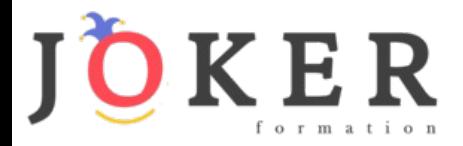

# **La sécurité**

- Mettre à jour les éléments
- Changer le mot de passe admin
- Plugin AKISMET
- Installer le plugin sécurité
- Explication rapide du plugin

### **Style Business - Kitesurf (Atelier créatif)**

- Présentation
- Fichiers sources
- Télécharger le thème
- Décryptage du thème OnePress
- Mettre le site en maintenance
- Configurer la page de maintenance
- Commençons la création
- Créer la page d'accueil
- Section HERO
- Section FONCTIONNALITES
- Section A PROPOS
- Section SERVICES
- Section VIDEO LIGHTBOX
- Section GALERIE
- Section COMPTEUR
- Section EQUIPE
- Section NOUVEAUTE
- Section CONTACT
- Identité du site
- Le menu
- Ajouter un flux instagram
- Pied de page

# **Site Pâtisserie (Atelier créatif)**

- Découvrir le plan du site
- Choisir le thème
- Personnaliser l'en-tête
- Création du menu et des pages
- Personnaliser le menu
- Les dernières retouches du menu
- Commencer la structure de la page
- Finaliser les réglages du site
- Travaillons sur le haut de la page Pâtisserie
- Mettre une vidéo
- Mettre les premières pâtisseries
- Modifier les colonnes et finaliser les produits
- Mettre la map
- Paramétrage de "Où nous trouver"
- Mettre l'ancre du menu
- Mettre le 1er produit
- Options du produit
- Ajuster le menu avec les nouveaux éléments
- Valider une commande
- Pied de page et conclusion